# Outdoor LED Totem Advertising Machine:P3.91

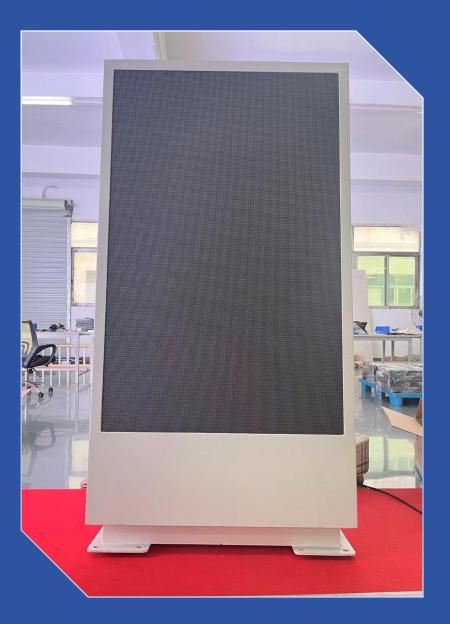

# 1. Product introduction

Outdoor LED advertising machines are mainly used in outdoor scenes such as hotels, stations, transportation hubs, and road signs, and are used for multi-functional applications such as advertising, sign guidance, and information transmission.

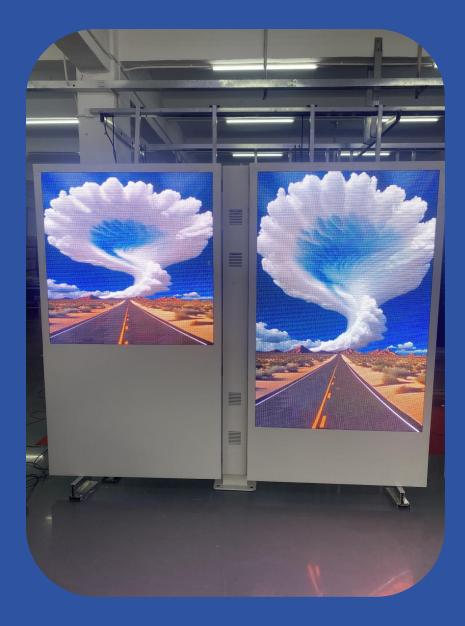

# 2. Appearance and details display

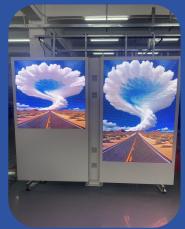

**Double Display** 

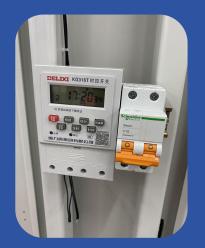

Timing Control Switch

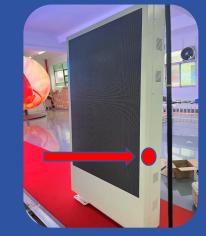

Open Side door maintenance

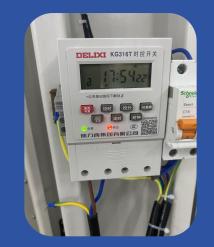

Electrical connection diagram

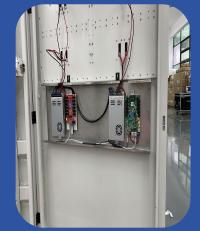

Power Supply and Control system

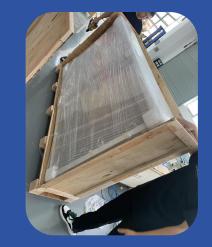

Product packaging picture

# 3. Dimensional design drawings

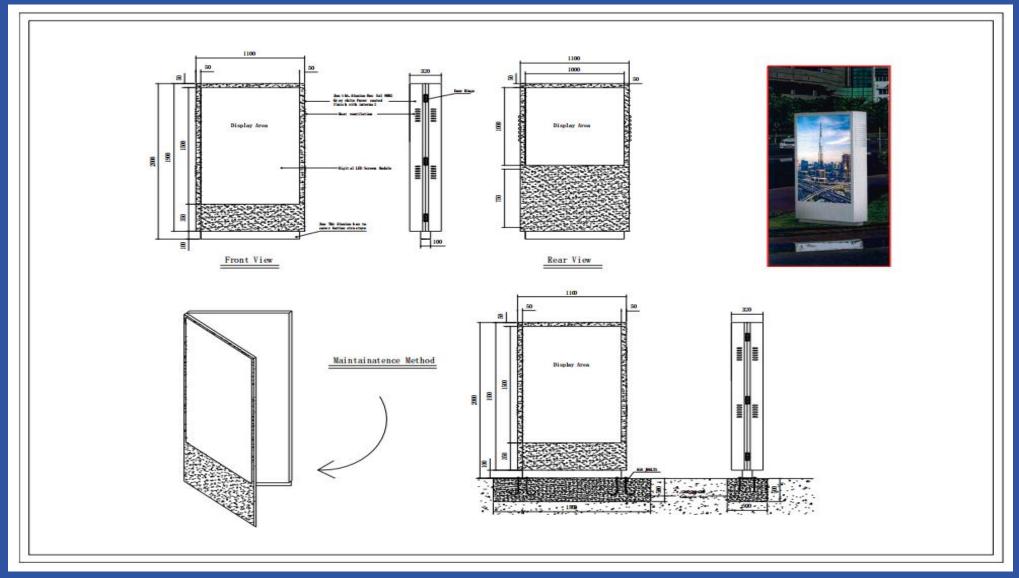

# 4. Product parameters

|                       | Product Name                    | P3.91                         |  |  |
|-----------------------|---------------------------------|-------------------------------|--|--|
| Technicial Parameters |                                 |                               |  |  |
| No.                   | LED constitution                | Types                         |  |  |
| 1                     | Pixel Pitch                     | 3.91mm                        |  |  |
| 2                     | Encapsulation Specification     | SMD2121                       |  |  |
| 3                     | Standard driver IC              | PWM                           |  |  |
| 4                     | Module Size                     | 250mm × 250mm                 |  |  |
| 5                     | Color Configuration             | 1R1G1B(Full Color)            |  |  |
| 6                     | Module Resolution               | 64 dots × 64 dots             |  |  |
| 7                     | Pixel Density                   | 65536 dots/m2                 |  |  |
| 8                     | Driver Mode                     | 1/16 scan                     |  |  |
| 9                     | Refresh rate                    | 3840 Hz                       |  |  |
| 10                    | Frame rate                      | 60HZ                          |  |  |
| 11                    | Gray scale(Bit)                 | 16Bit                         |  |  |
| 12                    | Controlling system              | Novastar                      |  |  |
| 13                    | Material                        | Aluminum 6063                 |  |  |
| 14                    | Cabinet flatness (mm)           | ≤0.1mm                        |  |  |
| 15                    | Installation/maintenance method | Clamshell                     |  |  |
| 16                    | Cabinet Weight                  | 178kg                         |  |  |
| 17                    | Degree of protection            | IP65                          |  |  |
| Optical properties    |                                 |                               |  |  |
| 1                     | Brightness(cd/m <sup>1</sup> )  | 5500cd/m*                     |  |  |
| 2                     | Color temperature               | 3200-10200K Adjustable        |  |  |
| 3                     | View Angle                      | Horizontal 140° Vertical 140° |  |  |
| 4                     | Contrast                        | 5000: 1                       |  |  |
| Electrical parameters |                                 |                               |  |  |
| 1                     | Module supply voltage           | DC: 4.2V-5 V                  |  |  |
| 2                     | Module maximum current          | 4.8A                          |  |  |
| 3                     | Maximum power consumption       | 24W / module/ pcs             |  |  |
| 4                     | Working input voltage AC (V)    | AC90-264V(47-63Hz)            |  |  |
| 5                     | Peak power consumption          | 1200W/m2                      |  |  |
| 6                     | Average power consumption       | 340 W/m2                      |  |  |

| Use parameters |                             |                                                                                 |  |  |
|----------------|-----------------------------|---------------------------------------------------------------------------------|--|--|
| 1              | Life typical value (hrs)    | 100000 h                                                                        |  |  |
| 2              | Working temperature range   | -25 +75 (°C)                                                                    |  |  |
| 3              | Working Humidity Range (RH) | 10%-90%RH                                                                       |  |  |
|                | Overall machin              | e parameters                                                                    |  |  |
| 1              | Overall dimensions (W*H*T)  | 2000mm*1100mm*320mm                                                             |  |  |
| 0              | Display size(W*H)           | Front:1000mm*1500mm                                                             |  |  |
| 2              |                             | Rear:1000mm*1100mm                                                              |  |  |
| 3              | Display resolution(W*H)     | Front:256mm*384mm                                                               |  |  |
| 3              |                             | Rear:256mm*256mm                                                                |  |  |
| 4              | Control mode                | USB Flash Drive                                                                 |  |  |
| 5              | Function integration        | Light sensor + remote power off +<br>synchronization module                     |  |  |
| 6              | Cooling system              | Intelligent temperature control and<br>heat dissipation + dust-proof filtration |  |  |

# 5. System Connection Draws

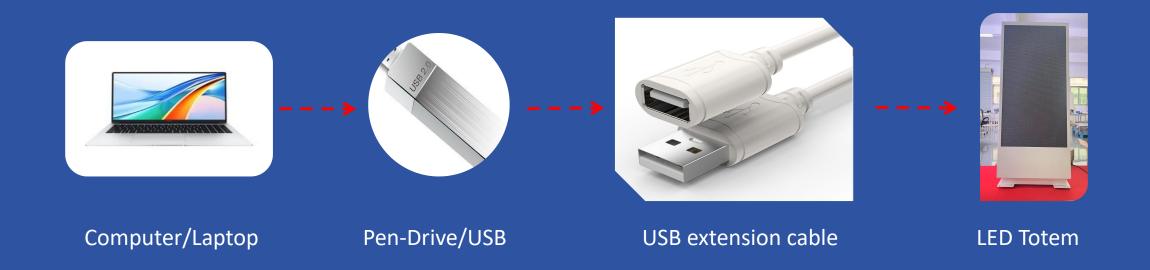

# 6. How to use software to edit and change programs

#### 6.1 Software Download

|        | 名称                                           |                                    |  |
|--------|----------------------------------------------|------------------------------------|--|
| $\sim$ | 今天                                           |                                    |  |
|        | 🛐 hdplayer.7.9.50.0.exe                      |                                    |  |
| ~      | 上周                                           | 文件版本: 7.9.50.0                     |  |
|        | 🛃 kinsthomeui_150_15.exe                     | 创建日期: 2024/3/2 11:57<br>大小: 233 MB |  |
|        | 🔋 单色屏wifi软件使用说明8.0版                          | 版2023 (WiFi卡快速入门).pdf              |  |
|        | 单双色电脑版V6软件2023.1                             | 2.08.zip                           |  |
| ~      | 今年的早些时候                                      |                                    |  |
|        | 剩 win-g7080-1_3-n_mcd (1).                   | exe                                |  |
|        | 🔩 win-g7080-1_3-n_mcd.exe                    |                                    |  |
|        | 🛃 PlayerMaster V1.8 (1).rar                  |                                    |  |
|        | LEDVISION_Setup_x64_9.2.46382_1701400094.zip |                                    |  |
|        | LEDUpgrade V3.2.rar                          |                                    |  |
|        | LEDVISION V6.9 (1).rar                       |                                    |  |
|        | NovaLCT V5.4.8 (2).zip                       |                                    |  |
|        | HDPlayer.7.9.78.0.zip                        |                                    |  |
|        | S Uninstall HDPlayer.exe                     |                                    |  |
|        |                                              |                                    |  |

### 6.2 After the software installation is completed

|                                         | S HDPlayer                                                                 |                              | - 0 X                                     |  |  |
|-----------------------------------------|----------------------------------------------------------------------------|------------------------------|-------------------------------------------|--|--|
|                                         | <u>F</u> ile <u>S</u> etting <u>C</u> ontrol <u>L</u> anguage <u>H</u> elp |                              |                                           |  |  |
|                                         | Program <mark>Custom area</mark>                                           | 🎇 Video 🔊 Photo 🔚 Text 🔤 Sin | ngleLineText 🐼 Animation » 🚸 Send » 🤱 » 💿 |  |  |
| HDPlayer                                | <ul> <li>✓ 哈 哈 ⊗ ♥ ★</li> <li>→ 显示屏4</li> </ul>                            |                              |                                           |  |  |
| HUPlayer                                | 🗸 🛩 🔲 Screen5                                                              |                              |                                           |  |  |
|                                         | Program1                                                                   |                              |                                           |  |  |
|                                         | 8                                                                          |                              |                                           |  |  |
| Homescreen icon                         |                                                                            |                              |                                           |  |  |
|                                         | . 8                                                                        |                              |                                           |  |  |
| 6.3 Open the software $\longrightarrow$ | 8                                                                          |                              | + 60% -                                   |  |  |
|                                         | 8                                                                          | n1 n.o.o.                    |                                           |  |  |
|                                         | Program properties                                                         | Play mode 0.0S               | Play control                              |  |  |
|                                         | 🗌 Frame                                                                    | • Flay times                 | specified time                            |  |  |
|                                         | 1                                                                          | * - 1 +                      | · · · · · · · · · · · · · · · · · · ·     |  |  |
|                                         | Background Music                                                           | O Fixed length               | Specify the week                          |  |  |
|                                         |                                                                            | • 0:00:30                    |                                           |  |  |
|                                         |                                                                            |                              | Specify the date                          |  |  |
|                                         |                                                                            |                              |                                           |  |  |
|                                         |                                                                            |                              |                                           |  |  |
|                                         | No Device Connected                                                        |                              | -                                         |  |  |

#### 6.4 Software setup steps

- 6.4.1: Select the model of the control device
- 6.4.2: Set the resolution of the corresponding display surface
- 6.4.2: Set the playback window to full screen
- 6.4.3: Select the types of videos, pictures and text you want to add
- 6.4.4: Import video
- 6.4.5: Send program to PEN flash drive/U-disk
- 6.4.6: After the program is uploaded, you can unplug the USB flash drive

#### 6.4.1: Select the model of the control device

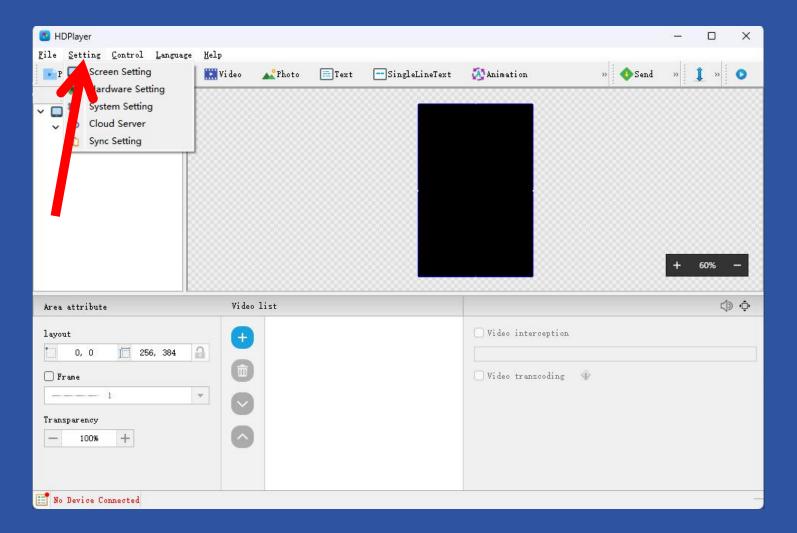

Click:"Setting"

### 6.4.2: Select the model of the control device

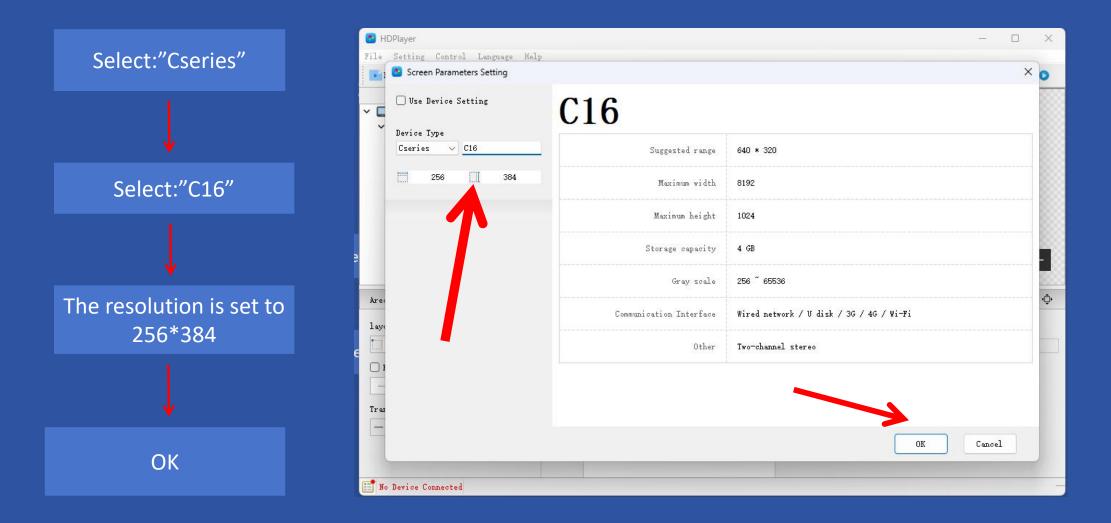

### 6.4.3: Select the types of videos, pictures and text you want to add

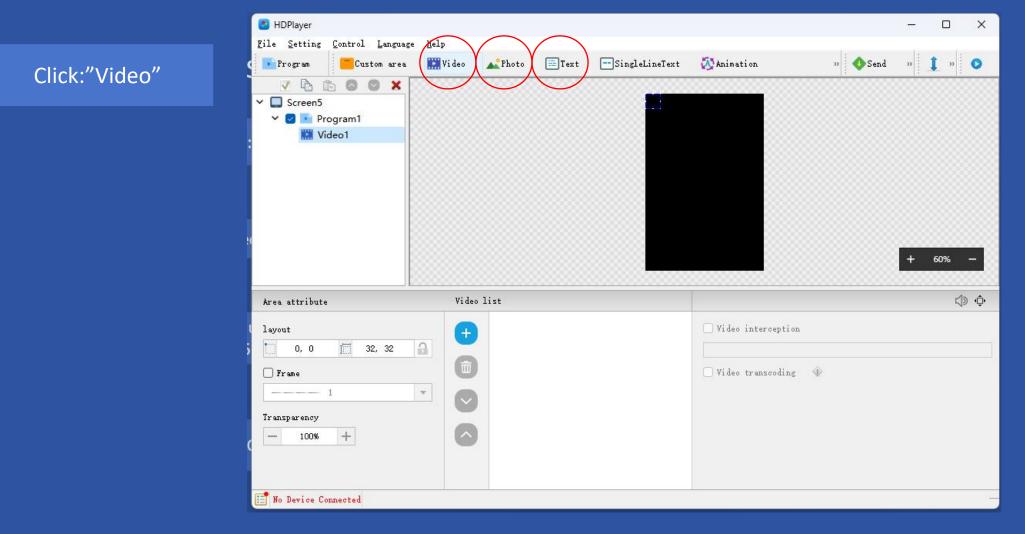

### 6.4.4: Set the playback window to full screen

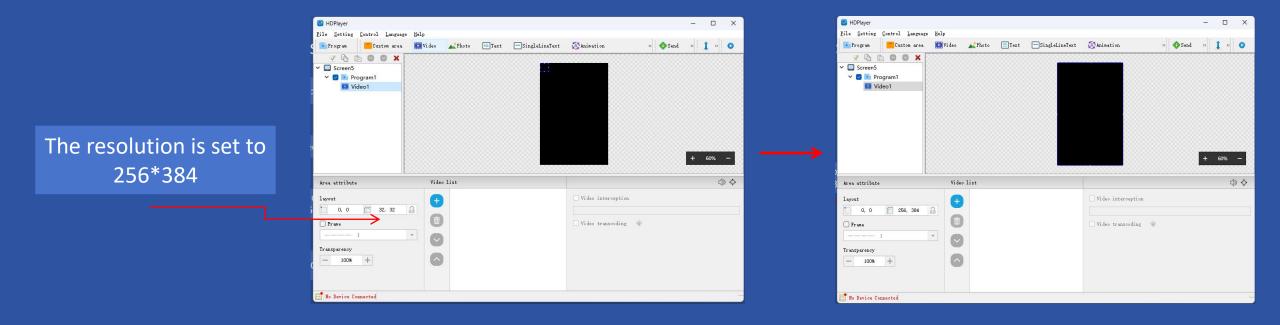

### 6.4.4.1: Import video

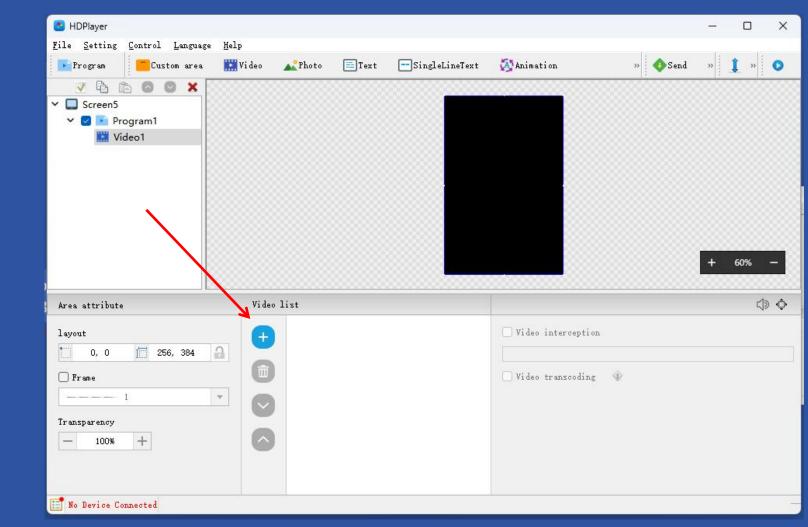

Click: <u>"+</u>"

### 6.4.4.2: Select video

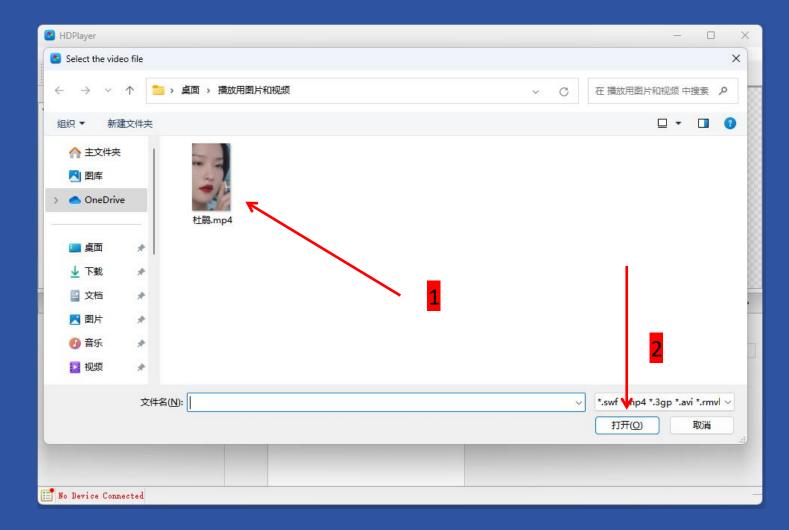

### 6.4.5: Send program to PEN flash drive/U-disk

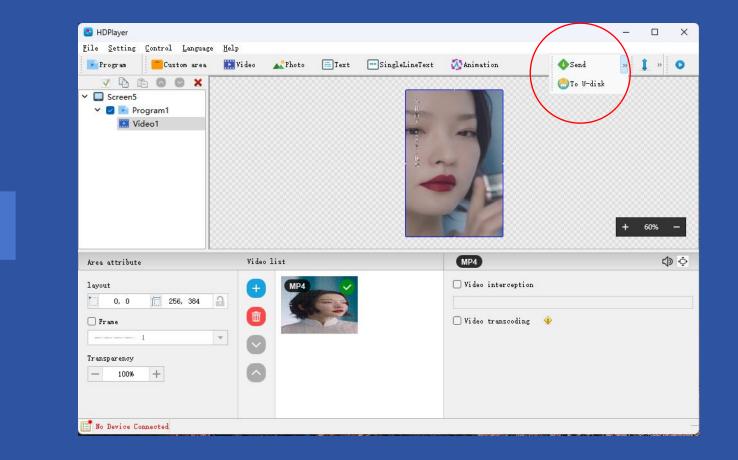

Select: "To U-disk"

## 6.4.5: Send program to PEN flash drive/U-disk

Click: "Export"

|                           | Select device:                                                | Removable Disk G | 57.3 GB *              |
|---------------------------|---------------------------------------------------------------|------------------|------------------------|
| 🕑 Export program          | Export program                                                |                  |                        |
| 🗌 Device Lock             | Capacity information                                          |                  | 45.2 GB / 57.3 GB      |
| Brightness setting        | Required space                                                | 3.4 MB           |                        |
| 🗌 Time correction         | mode                                                          | Сору             | Recognizes all U disks |
| 🗌 Switch machine settings | <sup>25</sup> Copy the program from U-disk to Flash on board. |                  |                        |
| 🗌 Hardware parameters     |                                                               |                  |                        |
| 🗌 Firmware upgrade        |                                                               |                  |                        |
| 🗌 WiFi Setting            |                                                               |                  |                        |
| Volume Setting            |                                                               |                  |                        |
| 0                         |                                                               |                  |                        |
|                           |                                                               |                  |                        |
| 0                         |                                                               |                  |                        |
|                           |                                                               |                  |                        |

### 6.4.6: Send program to PEN flash drive/U-disk

After the program is sent to the U disk, unplug the U disk, and then insert the U disk into the USB extension cable interface of the LED totem advertising machine to upload the program. When the LED display shows that the program has been updated, unplug the U disk., at this point the program is updated 7.Since the resolution of the other display surface is different from the resolution of the previous display surface, you only need to set the resolution again. All subsequent steps are exactly the same to complete the program update of the other display surface.

|              | Screen Parameters Setting |                         | ×                                        |
|--------------|---------------------------|-------------------------|------------------------------------------|
|              | Use Device Setting        | C16                     |                                          |
|              | Device Type Cseries  C16  | Suggested range         | 640 * 320                                |
|              | 256 🛄 256                 | Maximum width           | 8192                                     |
|              | ×                         | Maximum height          | 1024                                     |
|              |                           | Storage capacity        | 4 GB                                     |
|              |                           | Gray scale              | 256 ~ 65536                              |
|              |                           | Communication Interface | Wired network / U disk / 3G / 4G / Wi-Fi |
| Only Setting |                           | Other                   | Two-channel stereo                       |
|              |                           |                         |                                          |
|              |                           |                         |                                          |
|              |                           |                         | OK Cancel                                |